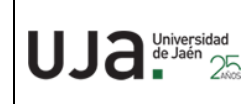

## **INSTRUCCIONES TÉCNICAS DEL SERVICIO DE GESTIÓN ACADÉMICA**

**Proceso** IT. [PC 09.01]-02 **Fecha última modificación**: 15/04/220 (Versión 2)

*DENOMINACION:* MATRÍCULA PRUEBA DE MAYORES DE 25

# *Cambios respecto de la versión anterior*

Actualización de normativa, impresos y enlaces de páginas web

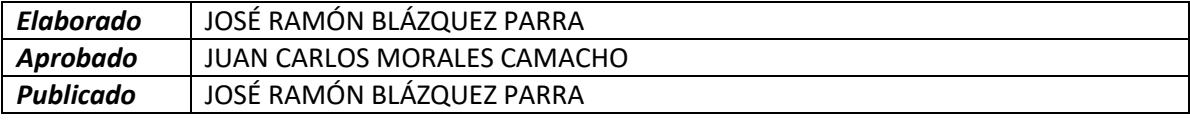

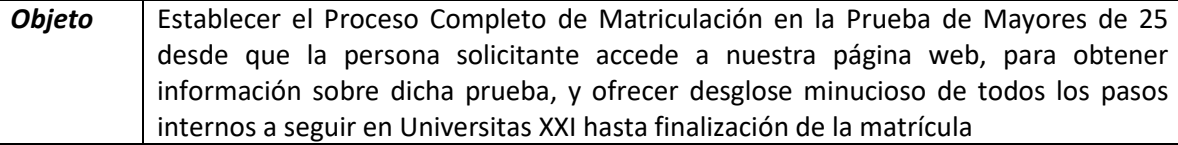

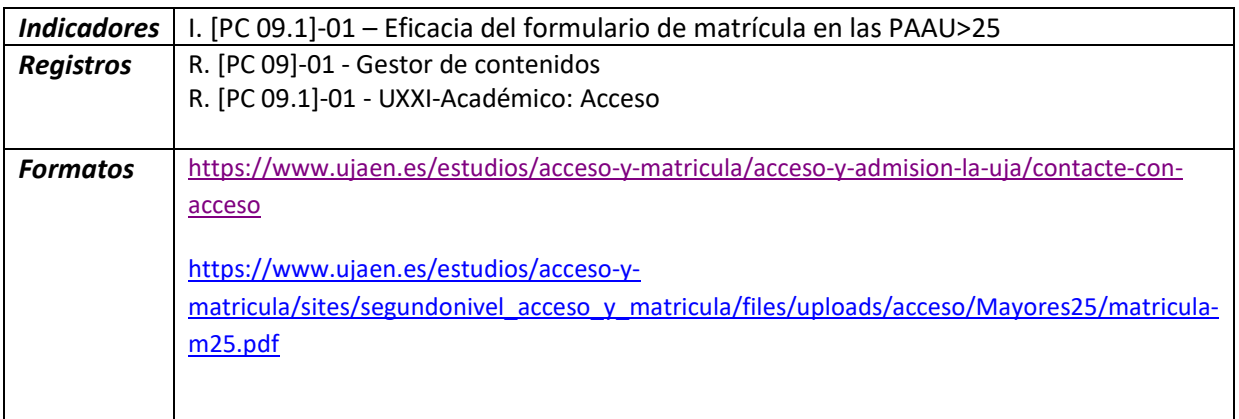

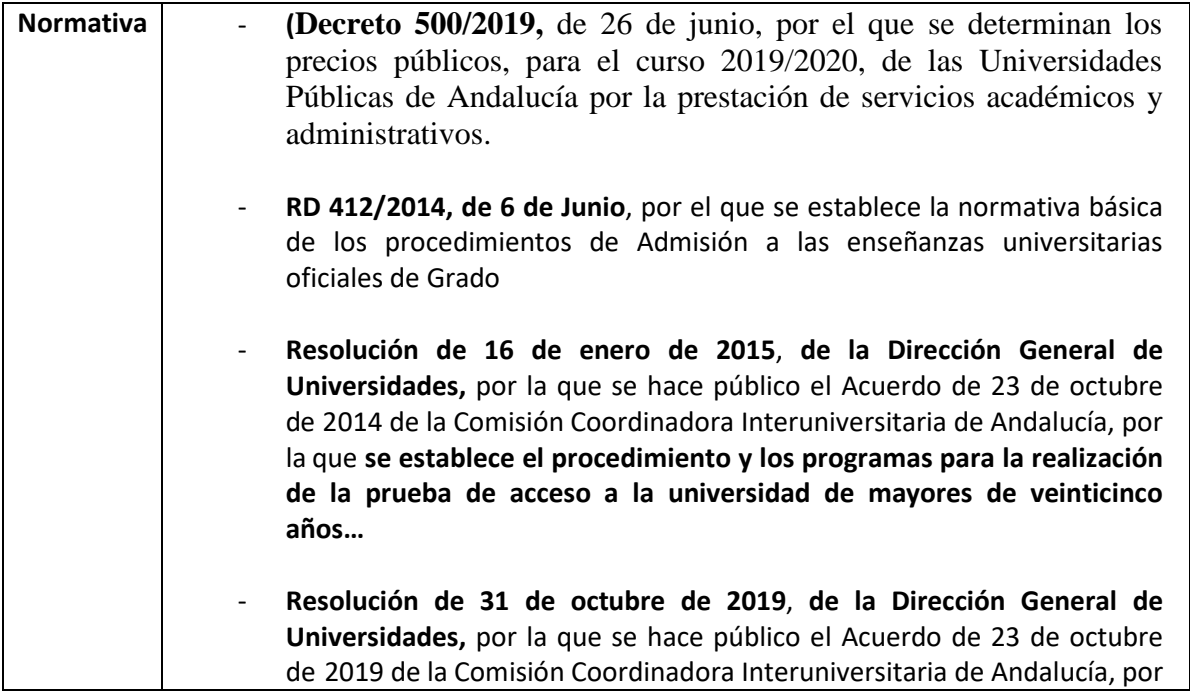

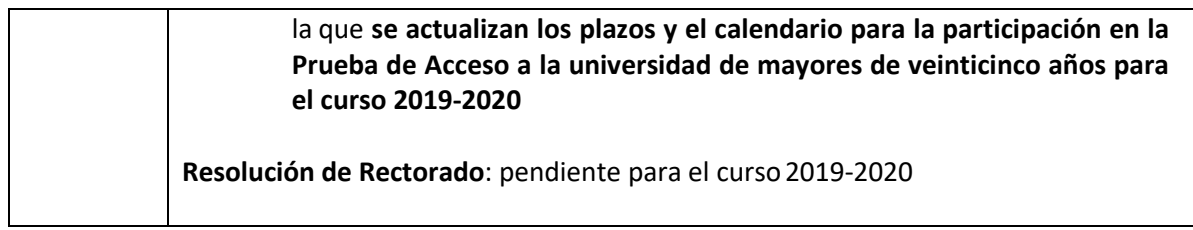

#### **PROCESO DE MATRICULACIÓN PRUEBAS DE MAYORES DE 25 AÑOS**

1. Acceso a la web. **¡Error! Referencia de hipervínculo no válida.**y dentro de ella pinchamos en Estudios > Acceso y Admisión

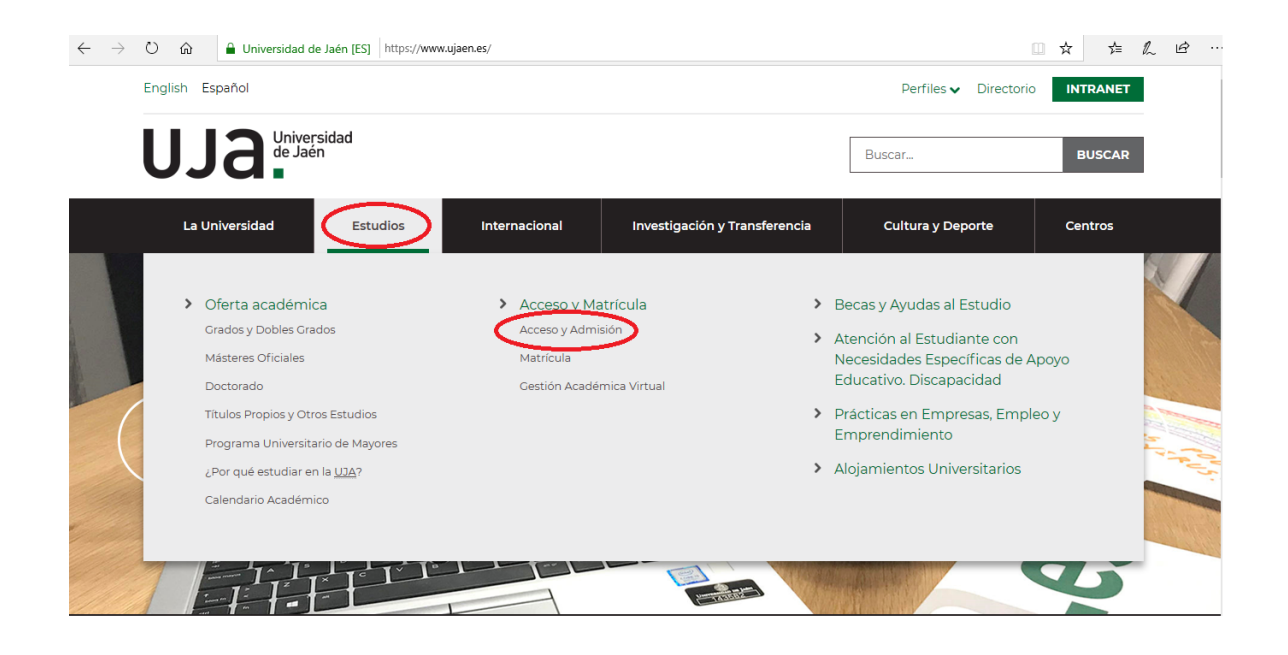

2. En la página de Acceso y Admisión a la UJA accede el/la alumno/a enlace [Pruebas de](https://www.ujaen.es/estudios/acceso-y-matricula/acceso-grados/mayores-de-25-anos) Acceso [a la Universidad para mayores de 25 años](https://www.ujaen.es/estudios/acceso-y-matricula/acceso-grados/mayores-de-25-anos)

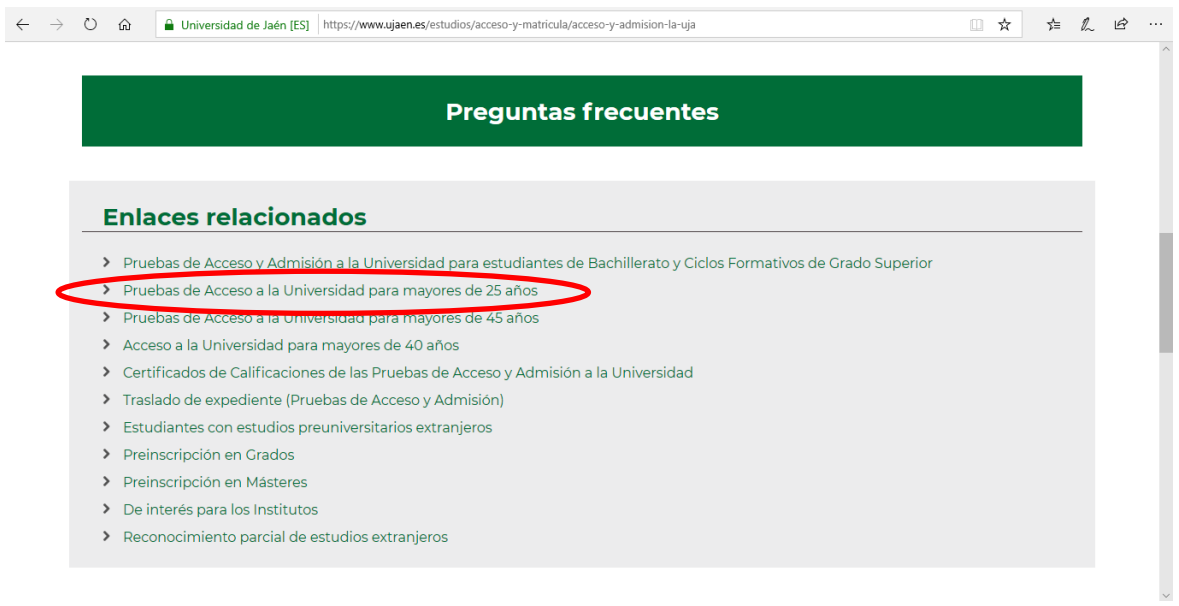

3. Al pinchar en el enlace anterior se despliega la pantalla de **información de mayores de 25 años** donde las personas interesadas disponen de toda la información relativa a dicha prueba. En esta pantalla también se especifica el **proceso de matriculación y se adjunta formulario** para matriculación:

Matrícula:

- **Plazo de presentación de solicitudes**: 2 a 20 de marzo de 2020.
- **Procedimiento**: cumplimentar el *[formulario](https://www.ujaen.es/estudios/acceso-y-matricula/sites/segundonivel_acceso_y_matricula/files/uploads/acceso/Mayores25/matricula-m25.pdf)* y ………….

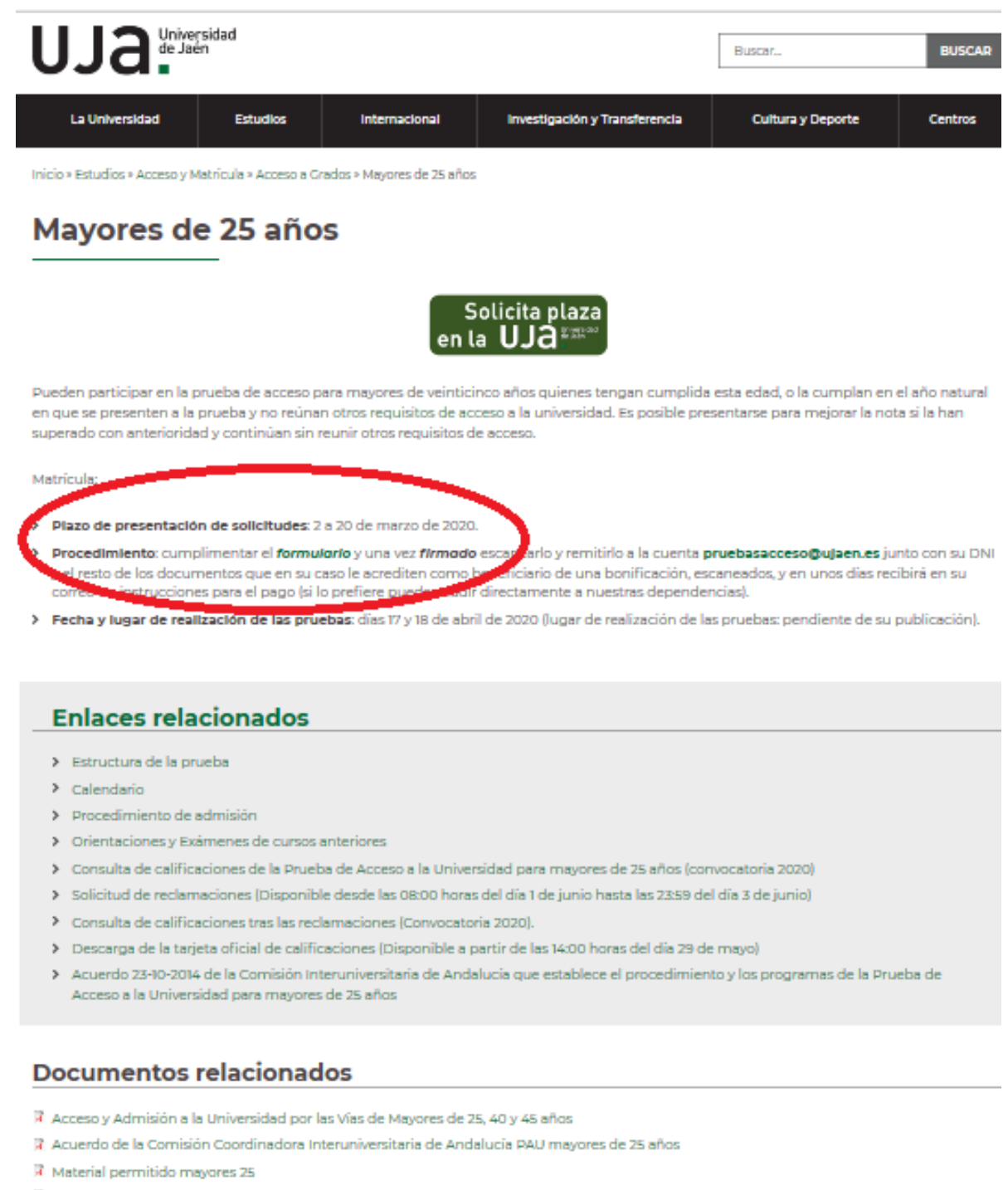

B Resolución de 19 de septiembre de 2018, por la que se hace público el programa de Historia de la Filosofía

4. El alumno se descarga el formulario de matrícula y lorellena

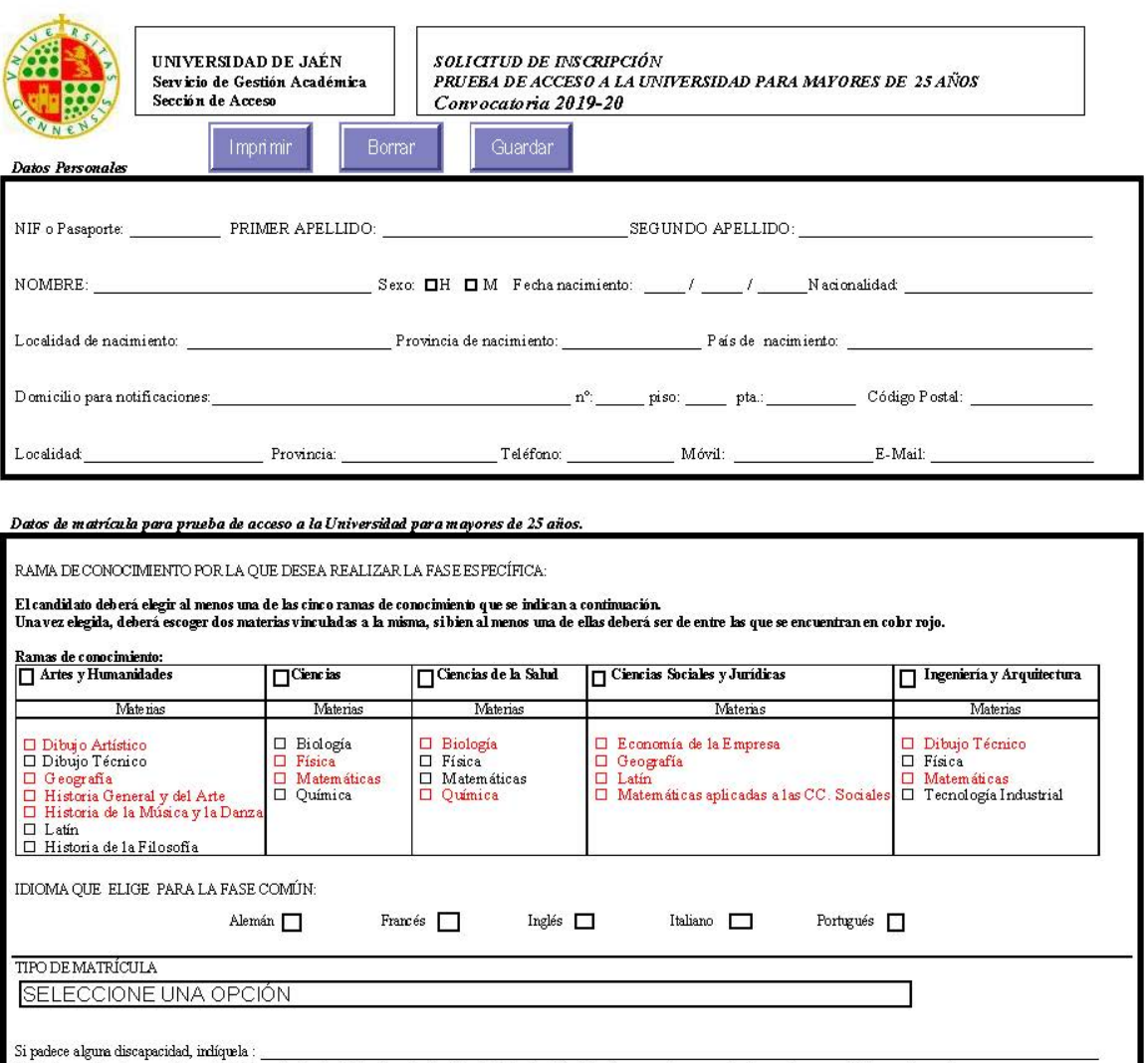

### ESTE IMPRESO NO TIENE VALOR DE CARTA DE PAGO

(Adjuntar certificado expedido por la Delegación Provincial de Asuntos Sociales de la Junta de Andalucía u organismo competente en otras comunidades autónomas)

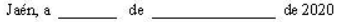

DECLARO cumplir los requisitos para presentame a la Prueba<br>de Acceso a Mayores de 25 años y no estar en ninguna de las<br>situaciones a las que alude el art. 1.1. de la Resolución de 9 de<br>noviembre de 2015, de la Comisión Coo

Esta solicitud de inscripción solamente tendrá validez, acompañada del recibo/acreditación de pago<br>correspondiente. El impago de dicho recibo a la fecha de su vencimiento, se interpretará com o  $\!$ renuncia a la presente solicitud.

Guardar

 ${\it SR}$ RECTOR MAGNÍFICO DE LA UNIVERSIDAD DE JAÉN

(firm a del/de la interesado/a)

5. Una vez **RELLENO Y FIRMADO** lo escanea y lo envía al correo [pruebasacceso@ujaen.es](mailto:pruebasacceso@ujaen.es) tal y como establecen las instrucciones de la página web.

" **Procedimiento**: cumplimentar el *[formulario](https://www.ujaen.es/estudios/acceso-y-matricula/sites/segundonivel_acceso_y_matricula/files/uploads/acceso/Mayores25/matricula-m25.pdf)* y una vez *firmado* escanearlo y remitirlo a la cuenta **[pruebasacceso@ujaen.es](mailto:pruebasacceso@ujaen.es)** junto con su DNI y el resto de los documentos que en su caso le acrediten como beneficiario de una bonificación, escaneados, y en unos días recibirá en su correo las instrucciones para el pago (si lo prefiere puede acudir directamente a nuestras dependencias). "

6. Recibida la documentación vía email procedemos desde la Sección de Acceso a crearle una carpeta con su expediente en google Drive:

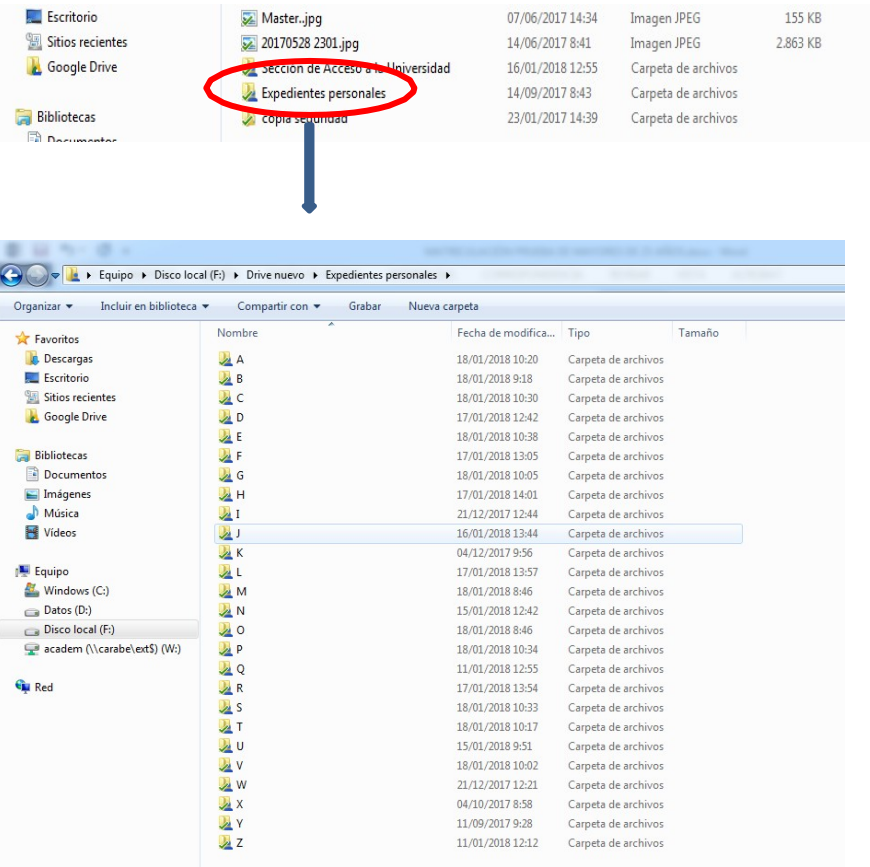

#### **Creación de carpeta con su expediente.**

#### 7. **Realización de matrícula en UNIVERSITASXXI**:

a) Si el solicitante no está dado de alta en nuestra base de datos se le da de **alta**:

#### **UNIVERISTAS XXI** > **ESPECIFICO** > **ACCESO** > **SELECTIVIDAD** > **MANTENIMIENTO**

**DEDATOS PERSONALES** (*en otro proceso se explica este paso*)

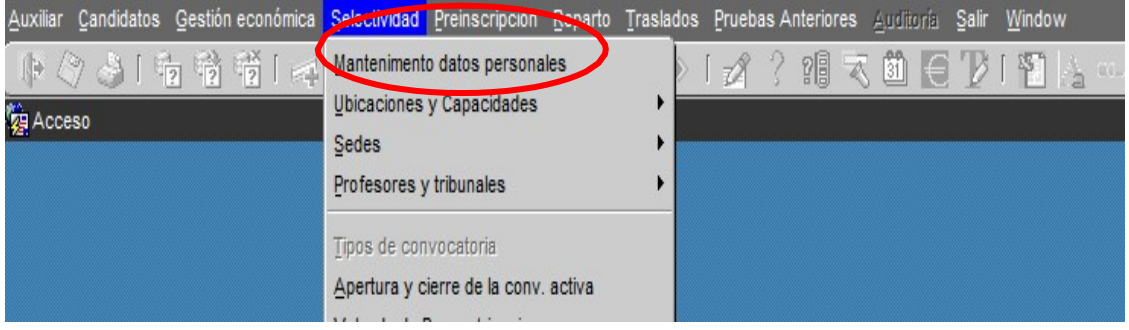

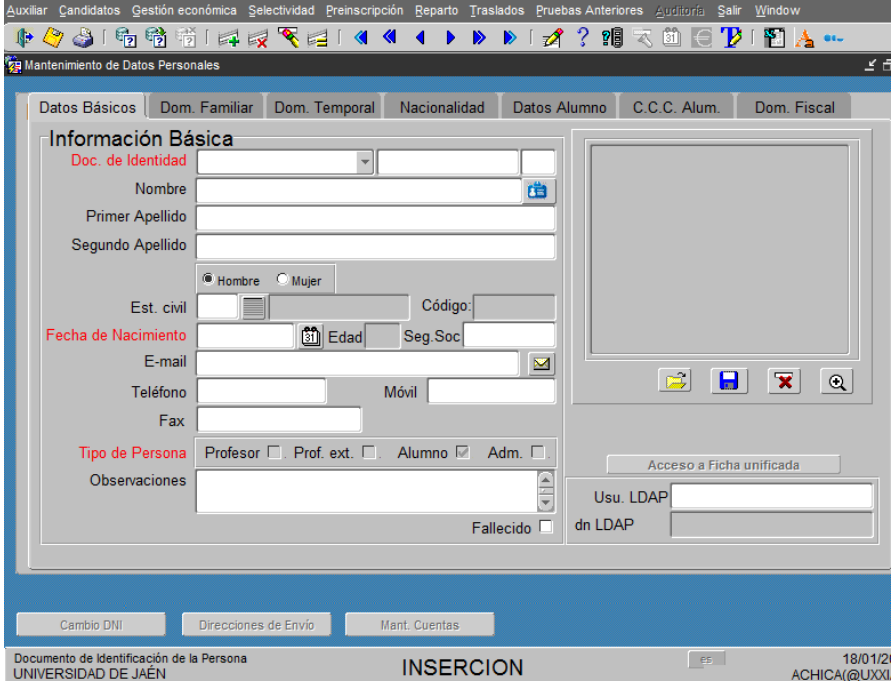

#### **b)** Realización de **Matrícula Prueba de Acceso Mayores 25**

**UNIVERSITAS XXI > ESPECÍFICO > ACCESO > SELECTIVIDAD > PRUEBAS > MATRÍCULA PRUEBAS DE LAS PRUEBAS DE ACCESO > PANTALLA**

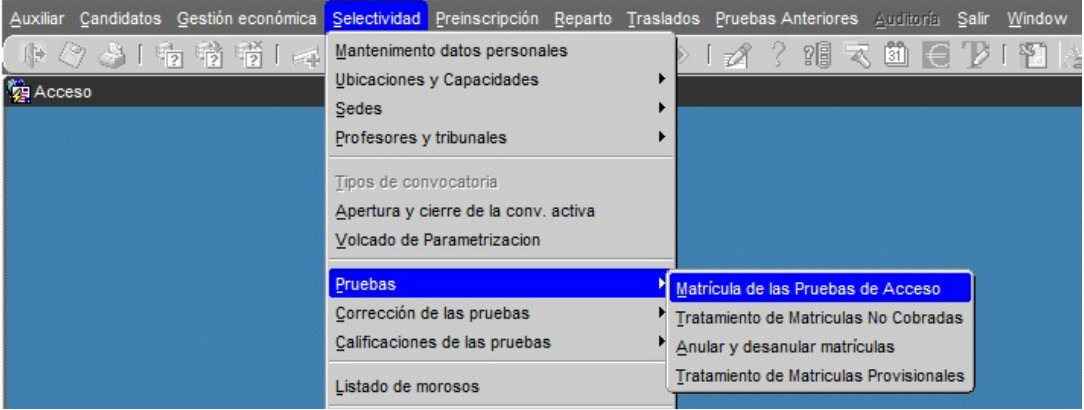

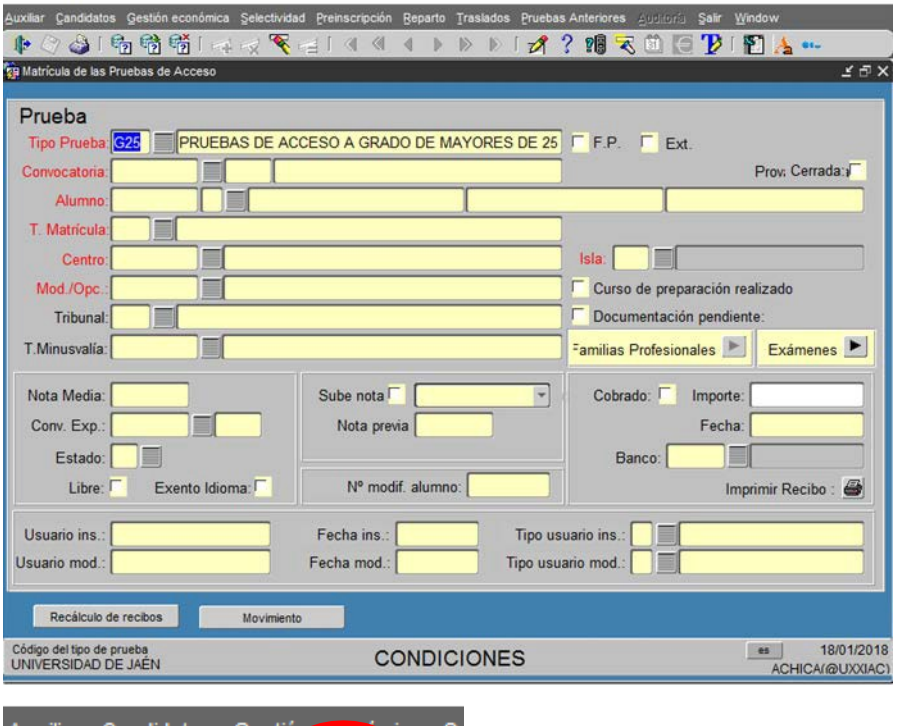

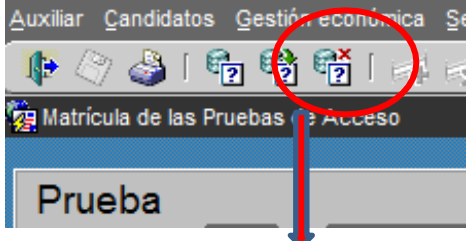

Se cancela consulta y procedemos a realizar la matrícula del alumno

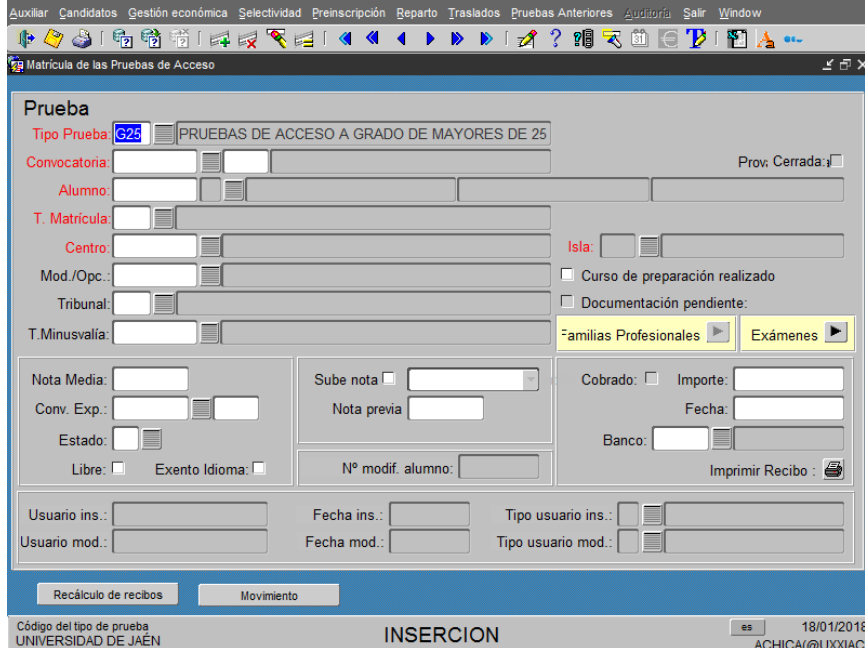

Los campos obligatorios que tenemos que rellenar: Tipo de Prueba: G25 Pruebas de Acceso a Grado de Mayores de 25 según RD 412/2014 Convocatoria: (la que corresponda) Alumno: (ponemos el número de su documento de identificación) T. Matricula: (la que corresponda: Ordinaria, Familia Numerosa, Discapacidad,…) Centro: Centro Mayores de 25 años Mod./Opc.: Prueba de Acceso de Mayores de 25

años Le damos al botón de Exámenes:

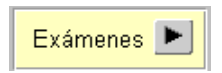

Finalizada la matrícula **imprimir recibo**. Lo guardamos en el expediente que se le ha creado anteriormente en Drive y procedemos a enviarle la carta de pago por correo electrónico para que pueda pagarlo en Caja Rural del Jaén.

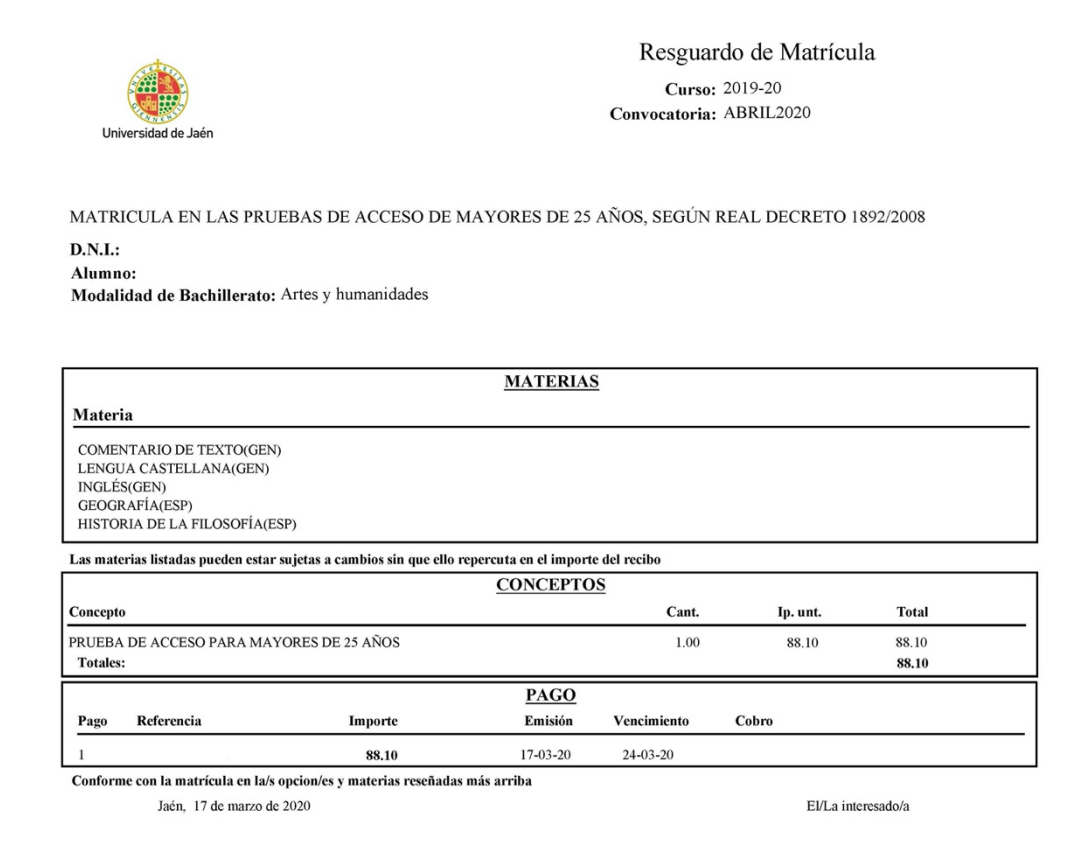

Si el alumno viene por ventanilla se le realiza la matrícula directamente en ventanilla y se le entrega carta de pago en mano procediendo a guardar su documentación en la carpeta creada con su expediente personal.

El proceso de matriculación finaliza con el pago en Caja Rural de la tasa correspondiente.